# APE CONVENZIONALE

L'APE convenzionale ha come principale finalità quella di dimostrare il miglioramento di due classi energetiche nell'ambito del superbonus.

L'APE convenzionale va allegato all'asseverazione che il professionista deve inviare ad ENEA. La metodologia di calcolo è quella nazionale in vigore e il calcolo della classe avviene tramite le Linee guida nazionali attuali. Nel caso di edifici di pluri-unità deve essere redatto per edificio.

Per il calcolo dell'Ep,gl vengono sommati gli EP relativi ai soli servizi già presenti nella situazione "ante". Quindi l'APE convenzionale potrebbe avere un Epgl diverso dall'Ape tradizionale.

Nell'APE convenzionale vanno inputate tutte le unità immobiliari presenti nell'edificio (per gestire la presenza di zone e impianti comuni) ma nella determinazione dell'EP,gl vengono sommati solo gli Ep relativi alle UI che richiedono il superbonus. Infatti in un condominio con unità residenziali inferiori al 50% delle non residenziali solo le residenziali potranno richiedere il superbonus e quindi andranno sommate nel calcolo dell'EP,gl.

# **Uso del software:**

Nella nuova versione MC11300 PRO è possibile effettuare i calcoli e stampare l'APE convenzionale per l'Edificio di progetto sia ante che post intervento.

# **Pagina iniziale - Generale**

Nella **Pagina iniziale** – **Generale** del software è presente la voce Ape convenzionale.

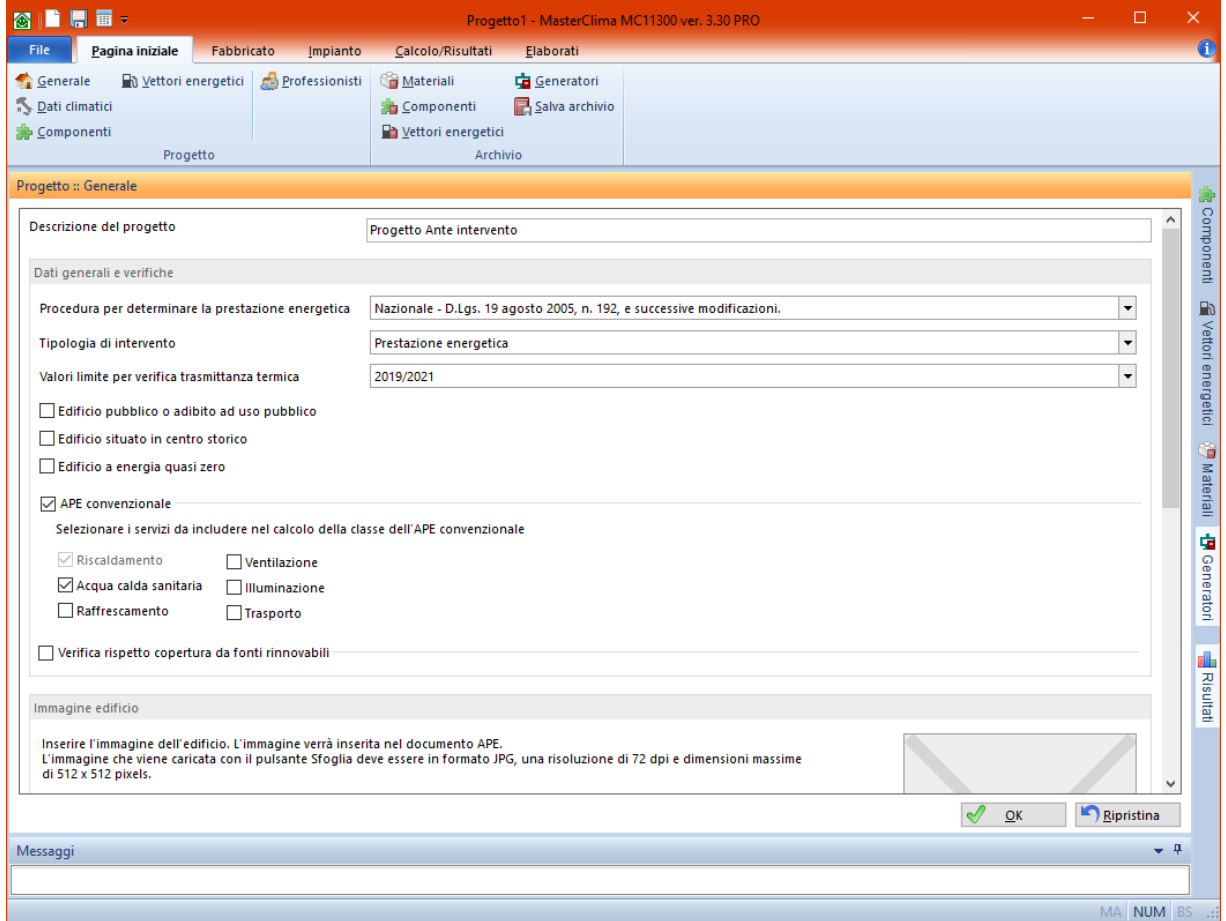

Questa voce è indipendente dall'ambito di intervento selezionato.

Nel caso di progetto Ante intervento l'ambito di intervento sarà la Prestazione energetica. Nel caso di progetto Post intervento sarà una voce rispondente ai lavori da effettuare sull'edificio. Abilitando la spunta su APE convenzionale vengono resi visibili i servizi energetici presenti nel calcolo. Selezionare quali servizi vengono utilizzati nel calcolo dell'EP,gl dell'APE convenzionale. Nel progetto ante intervento i servizi da spuntare saranno quelli realmente presenti nell'edificio prima della richiesta dell'ecobonus.

Nel progetto post intervento saranno da spuntare i medesimi servizi del progetto ante anche se i lavori prevedono l'aggiunta di un servizio.

Per esempio: prima degli interventi era presente una caldaia che copriva i servizi di riscaldamento e acqua calda sanitaria, viene prevista la sostituzione del generatore installando una pompa di calore che copre i servizi ante ma aggiunge anche il servizio di raffrescamento. Il salto di 2 classi sarà comunque determinato dai servizi presenti nel progetto ante intervento per cui solo riscaldamento e acqua calda sanitaria.

# **Fabbricato**

Nella sezione **Fabbricato** vanno definite tutte le unità immobiliari che compongono l'edificio oggetto di intervento.

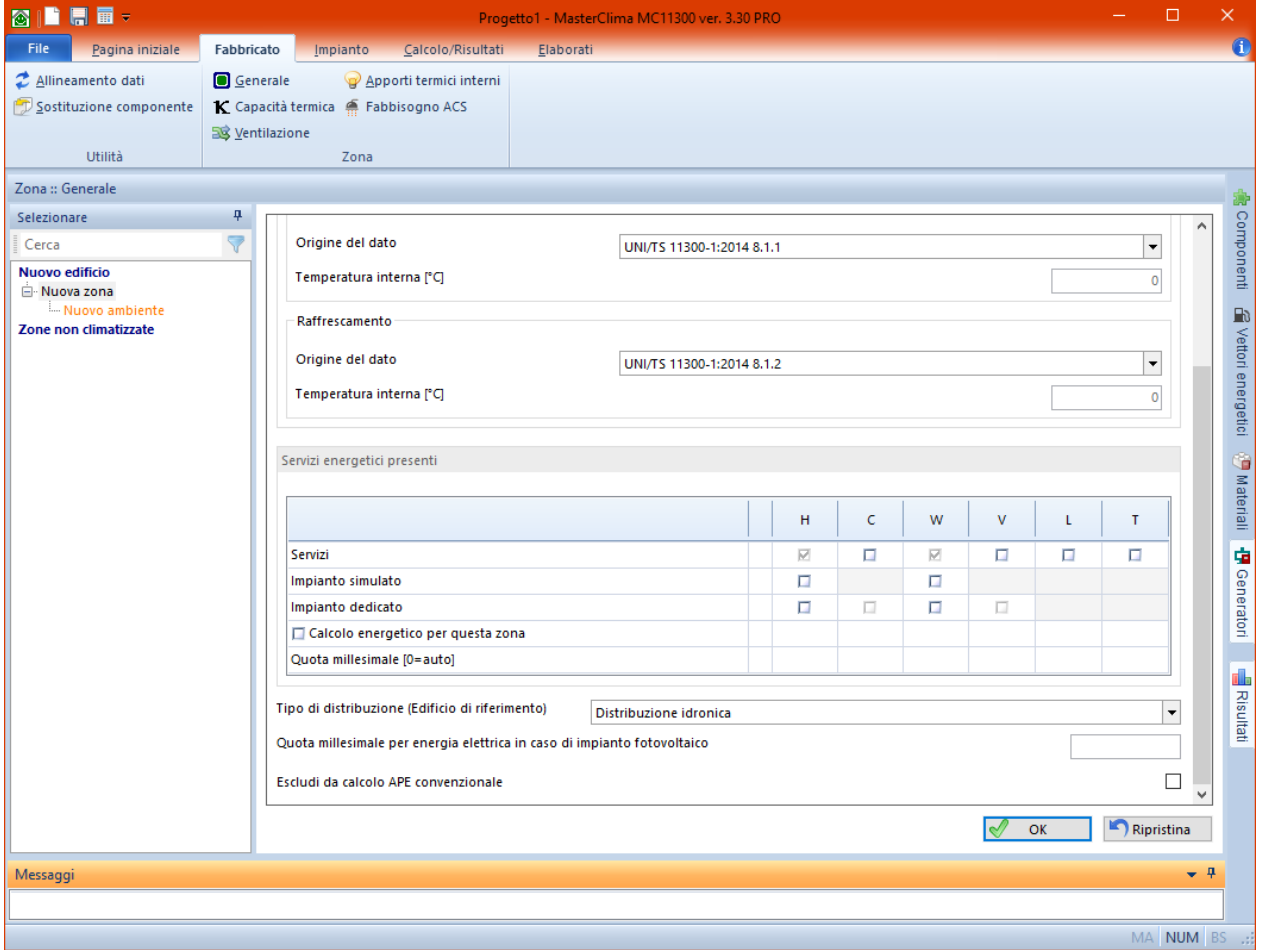

I servizi presenti da indicare per le unità immobiliari e per l'edificio sono quelli realmente presenti, il calcolo infatti va fatto nella sua interezza.

*Ipotizziamo infatti che, nell'esempio precedente, i lavori prevedano l'installazione di un fotovoltaico, nel progetto post andrà considerato anche il nuovo servizio di raffrescamento per permettere al software di suddividere il funzionamento del fotovoltaico in maniera corretta tra i servizi.*

Ogni zona deve corrispondere ad un'unità immobiliare.

È possibile escludere le unità immobiliari dal calcolo dell'APE convenzionale nel caso per esempio di condominio con unità non residenziali maggiori del 50% del totale e quindi nell'impossibilità di accedere al superbonus. Per escludere un'unità immobiliare dal calcolo cliccare su Escludi da calcolo APE convenzionale nella sezione Generale della zona.

# **Elaborati:**

Dopo aver completato il progetto e concluso il calcolo in maniera positiva passare alla scheda **Elaborati**. Qui è presente la nuova voce **APE CONVENZIONALE**.

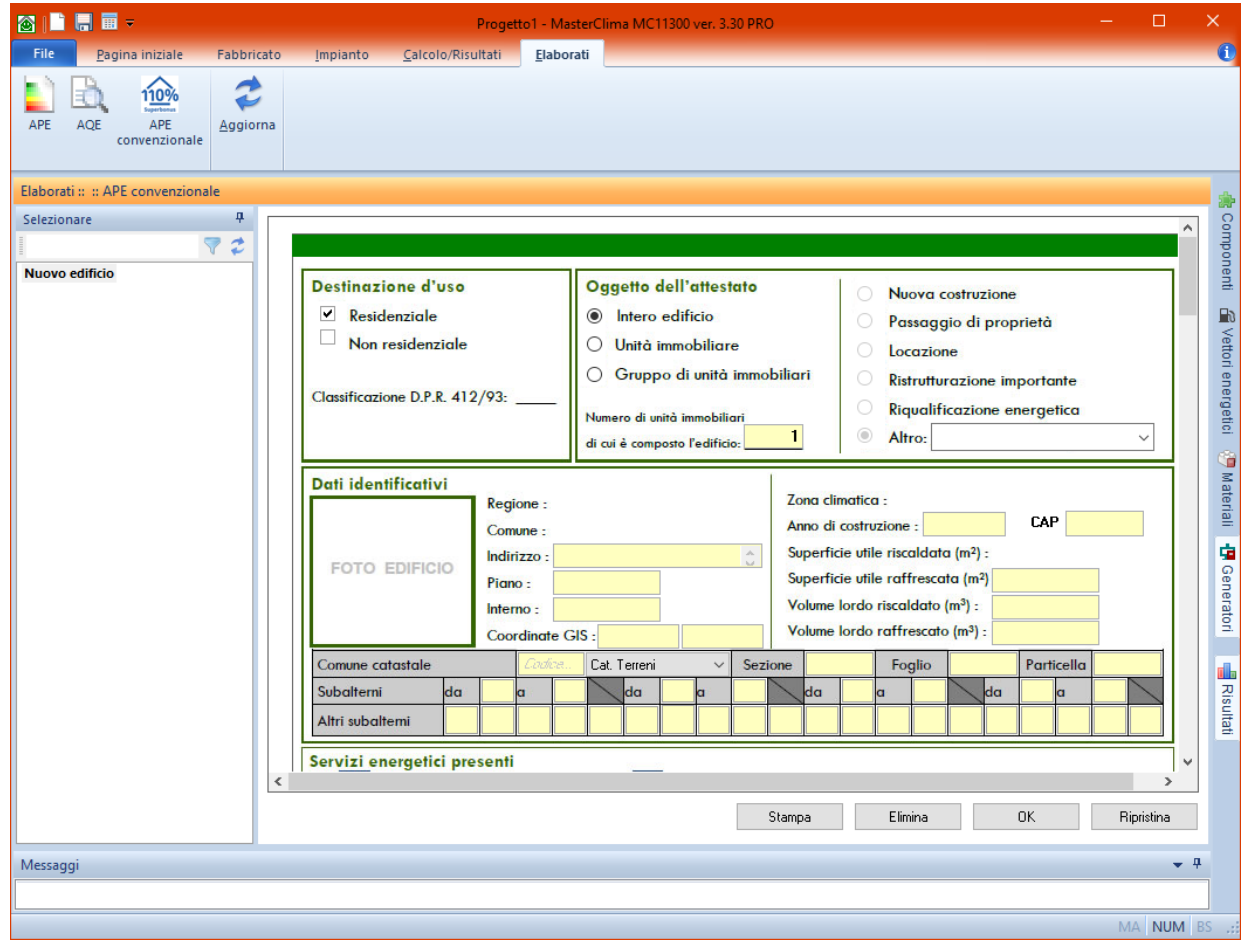

Il modello dell'APE convenzionale è molto simile all'Ape tradizionale. In esso vengono richiesti meno dati e i valori calcolati seguono le regole definite sopra.

*La compilazione è prevista solo per la voce Edificio.*

La **DESTINAZIONE D'USO** può essere residenziale, non residenziale o entrambe per quegli edifici con unità non residenziali in numero inferiore al 50% sul totale.

Il **MOTIVO DI INTERVENTO** è bloccato su Altro ed è necessario specificare se si riferisce a Superbonus ante intervento o Superbonus post intervento.

La **SUPERFICIE UTILE** e il **VOLUME LORDO** devono essere la somma di quelli delle unità che usufruiscono del Superbonus.

I **SERVIZI ENERGETICI** abilitati sono quelli indicati in Pagina inziale sotto la voce Ape convenzionale.

Nella tabella dei **DATI DI DETTAGLI DEGLI IMPIANTI** è necessario indicare per i servizi correnti tutti i generatori presenti nell'edificio anche quelli autonomi.

Per l'inserimento dei dati nella griglia completare ogni riga con i dettagli dei generatori.

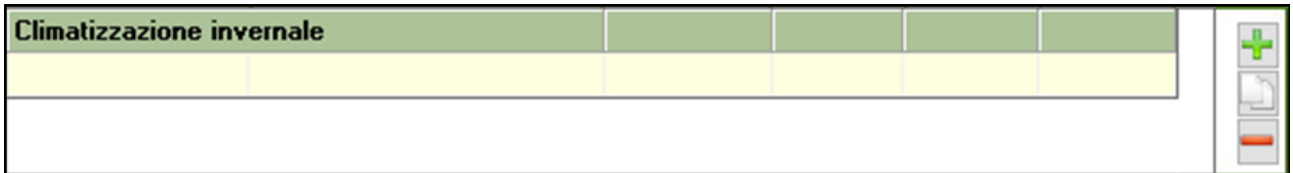

Nella *prima cella* selezionare dall'elenco a discesa il generatore inserito nel progetto corrispondente all'impianto che si sta inserendo. Questo dato non verrà stampato nell'Ape ma sarà utile per il corretto inserimento di tutti i dati.

Nella *seconda cella* **Tipo di impianto** indicare la tipologia del generatore scegliendo tra quelli in elenco. Compilare per ogni generatore **Anno di installazione**, **Codice catasto**, **Vettore energetico** e **Potenza nominale**.

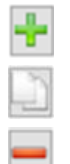

Con il pulsante *Aggiungi* inserire nuove righe della griglia

Con il pulsante *Duplica* copiare i dati della riga selezionata in una nuova riga.

Con il pulsante *Elimina*, eliminare la riga selezionata. Questa operazione non è reversibile.

Per riscaldamento, raffrescamento e acqua calda sanitaria vengono calcolati Ep,ren e EP,nren Per il **SOGGETTO CERTIFICATORE** sono necessari tutti i dati come per l'APE tradizionale ad accezione della dichiarazione d'indipendenza che non è richiesta.

Una volta compilati tutti i dati cliccare su **Stampa** e esportare il documento in pdf o in rtf.